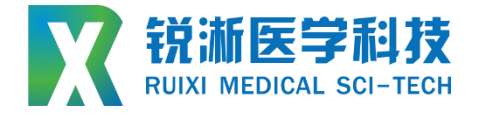

# **显影点压装设备**

## **RXSC -XYZ** ▢▢ ▢▢ ▢▢ ▢

## **设备使用说明书**

## **Instruction manual**

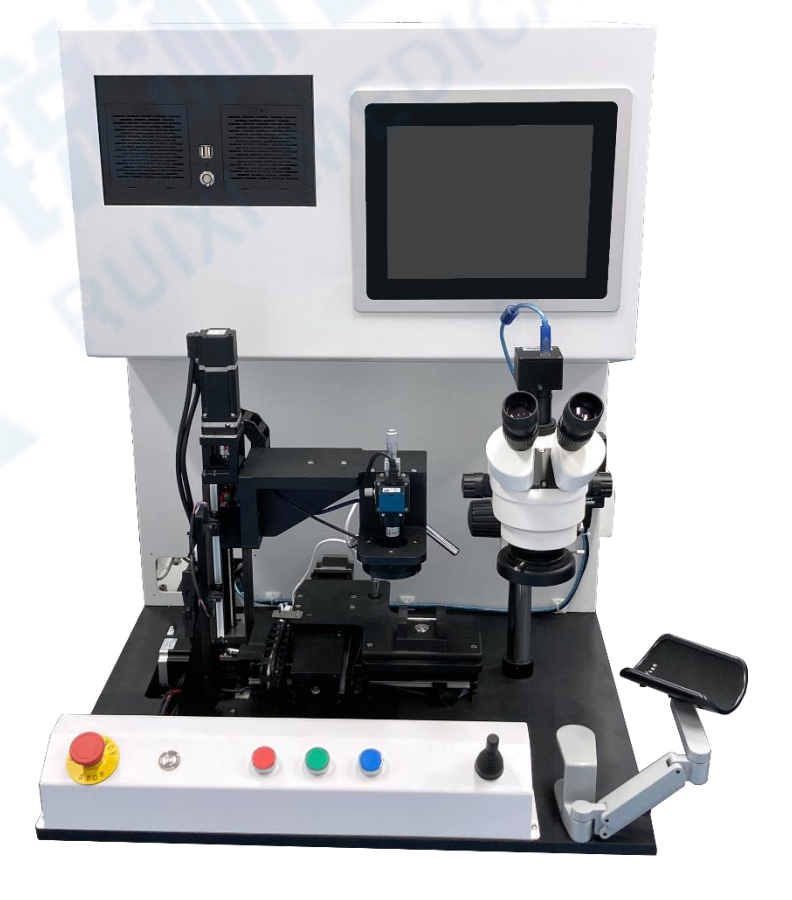

## 目录

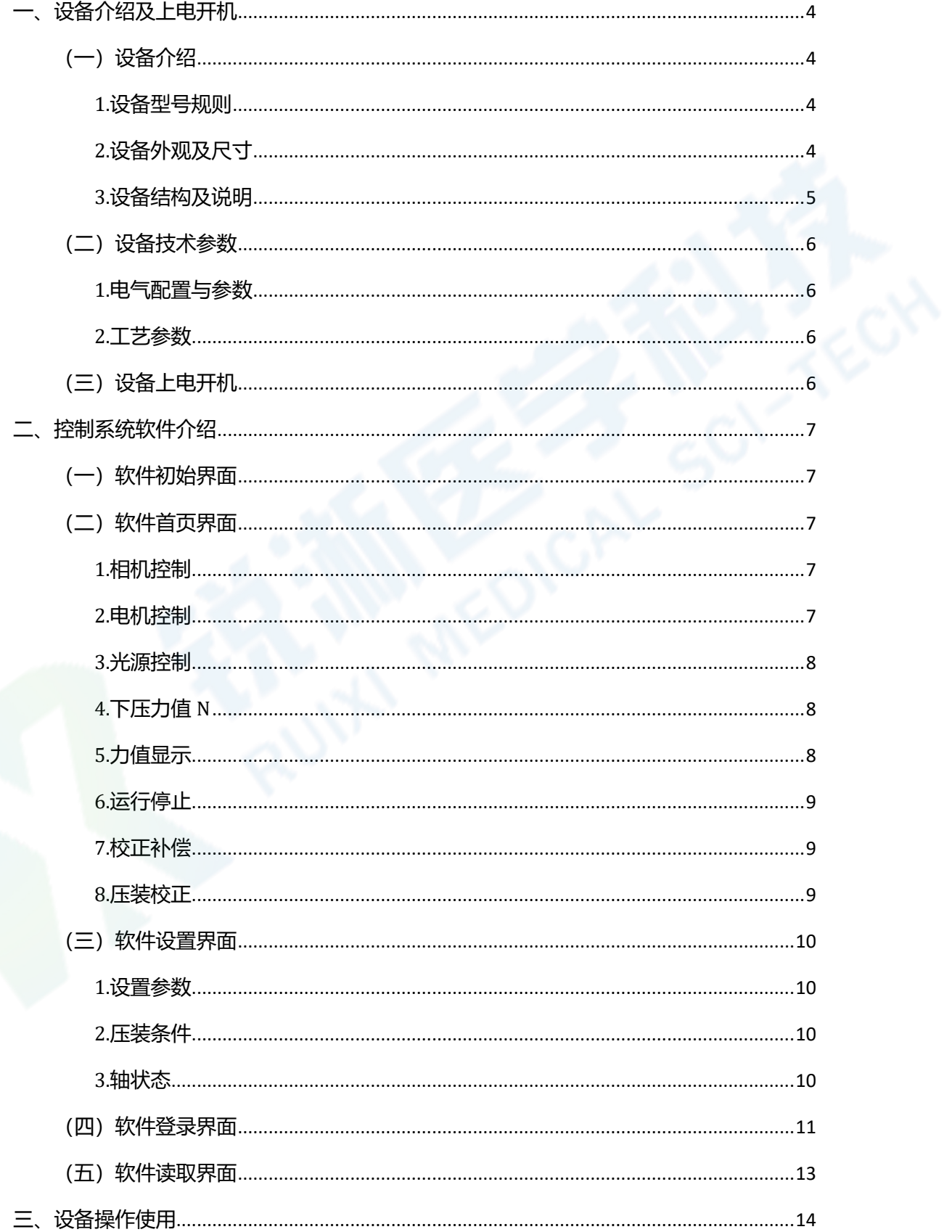

<span id="page-2-0"></span>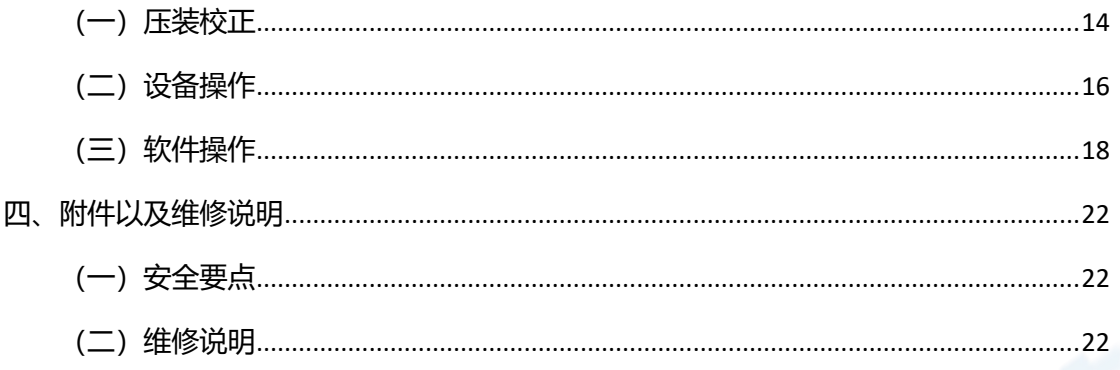

## **一、设备介绍及上电开机**

<span id="page-3-0"></span>**(一)设备介绍**

<span id="page-3-1"></span>**1.设备型号规则**

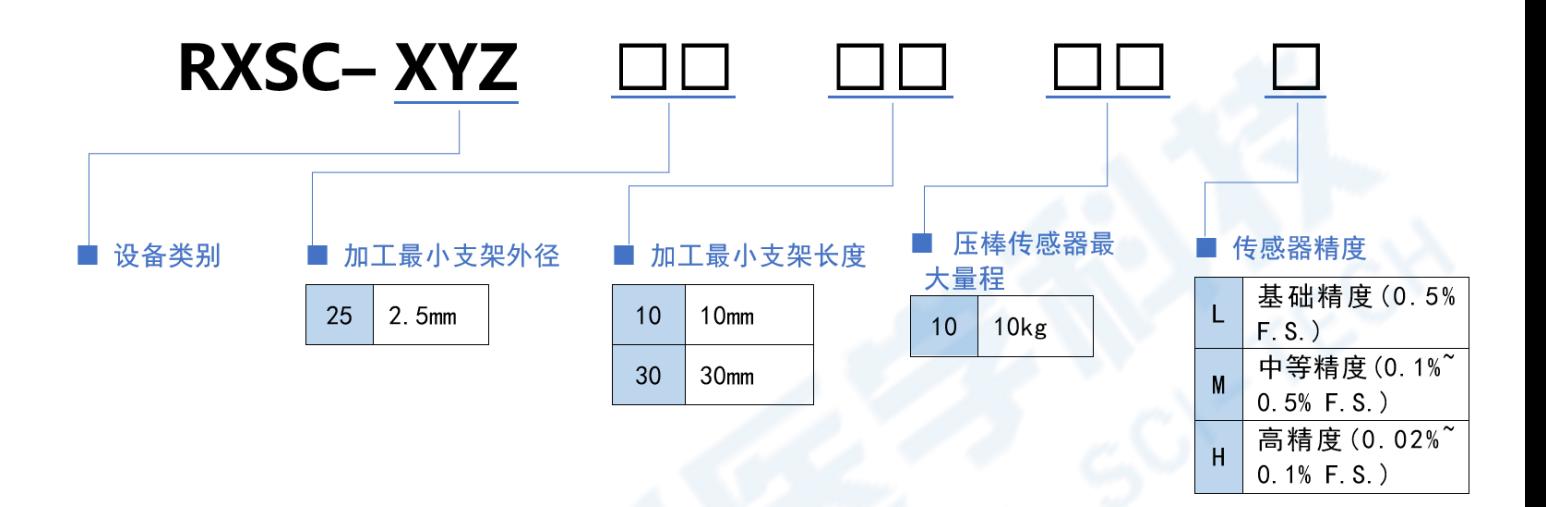

<span id="page-3-2"></span>**2.设备外观及尺寸**

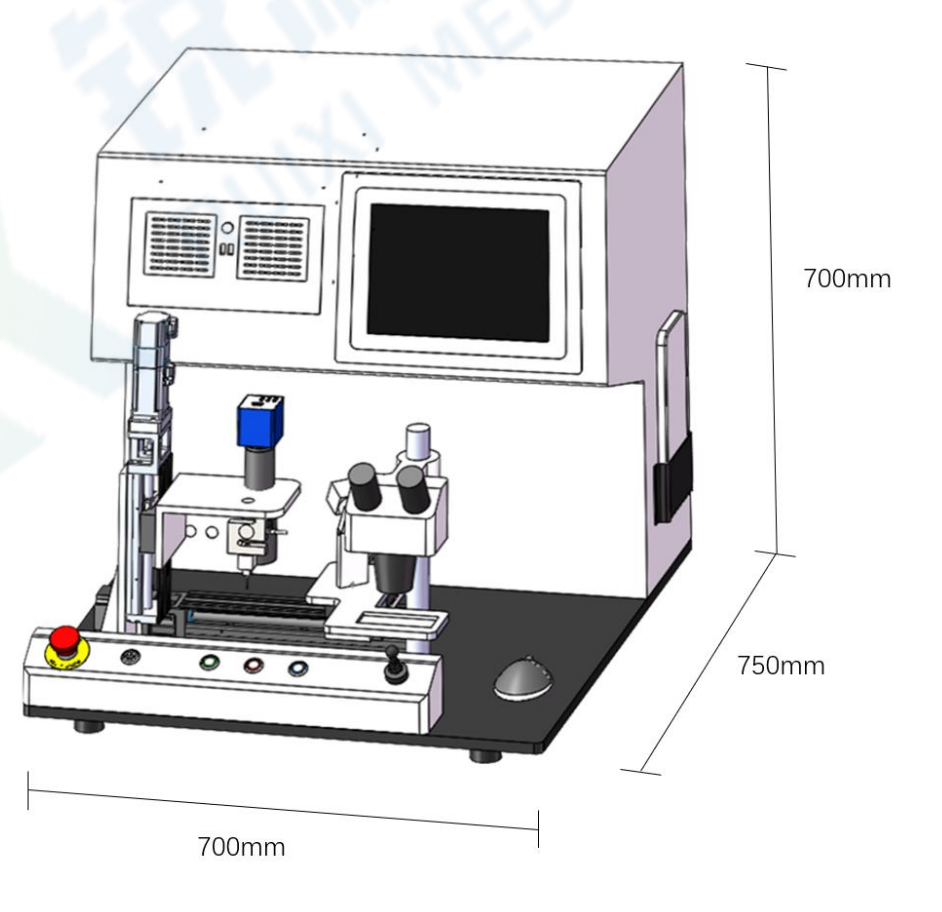

#### <span id="page-4-0"></span>**3.设备结构及说明**

#### **(1)设备结构**

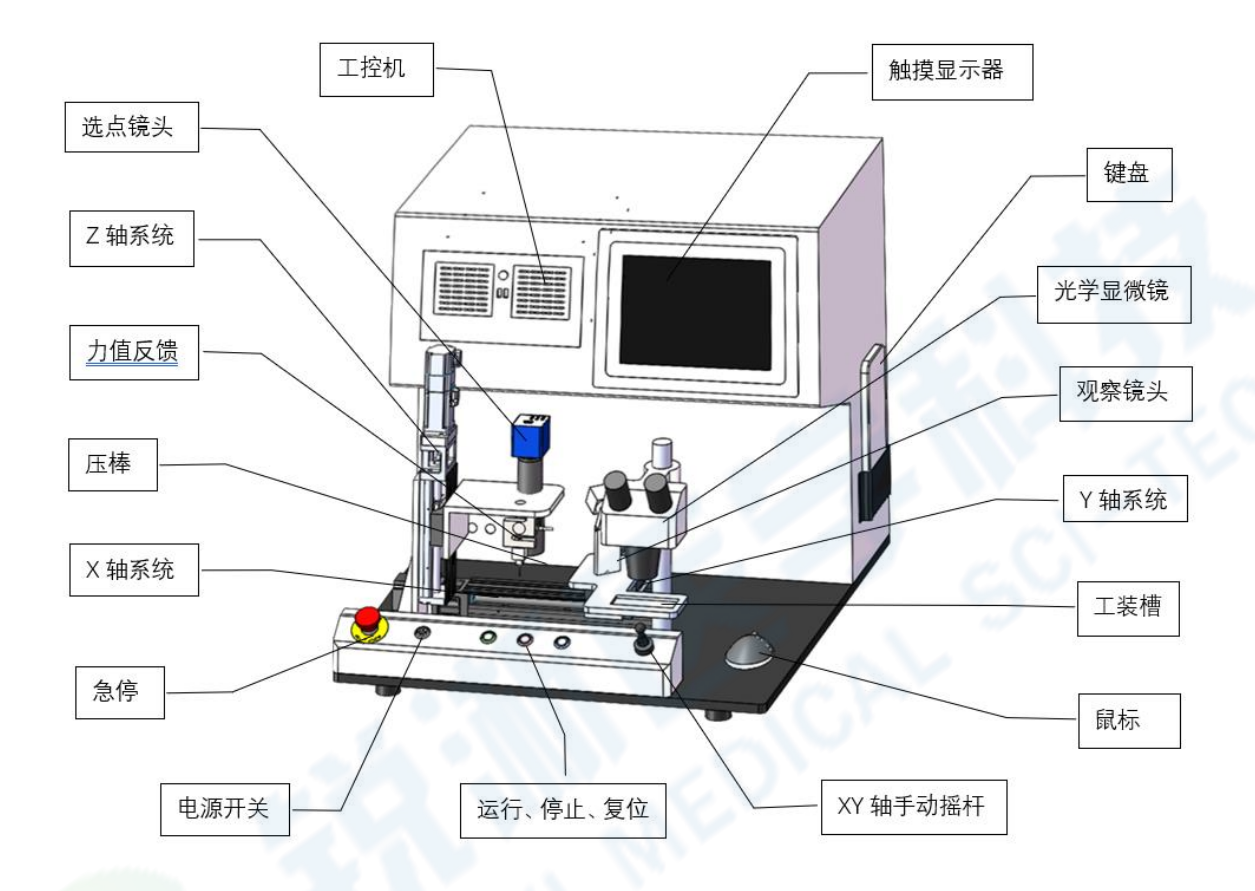

### **(2)设备功能描述**

设备主要通过手动或系统自动的方式将显影点放置在支架上,采用机器视 觉处理完成对显影点的识别,通过对压装力值或位移的控制完成对支架显影点 的安装,整个压装过程可通过电子显微镜进行观察。

### <span id="page-5-0"></span>**(二)设备技术参数**

#### <span id="page-5-1"></span>**1.电气配置与参数**

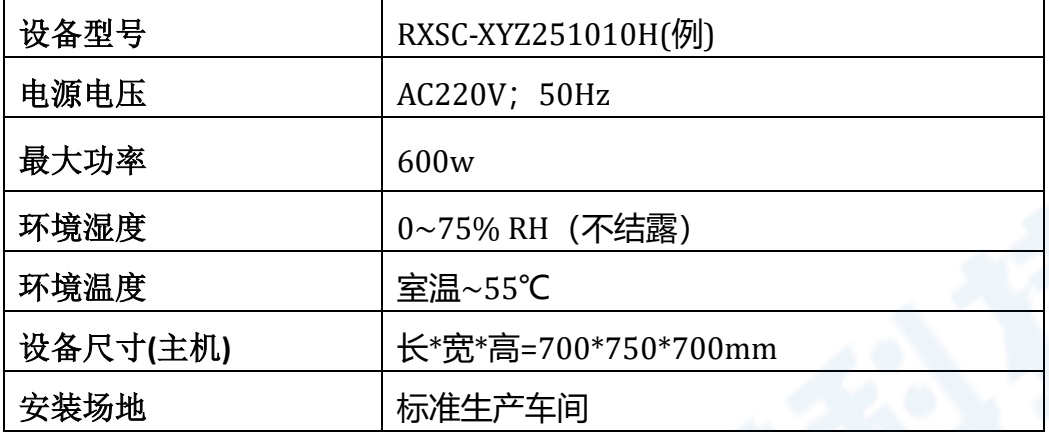

<span id="page-5-2"></span>**2.工艺参数**

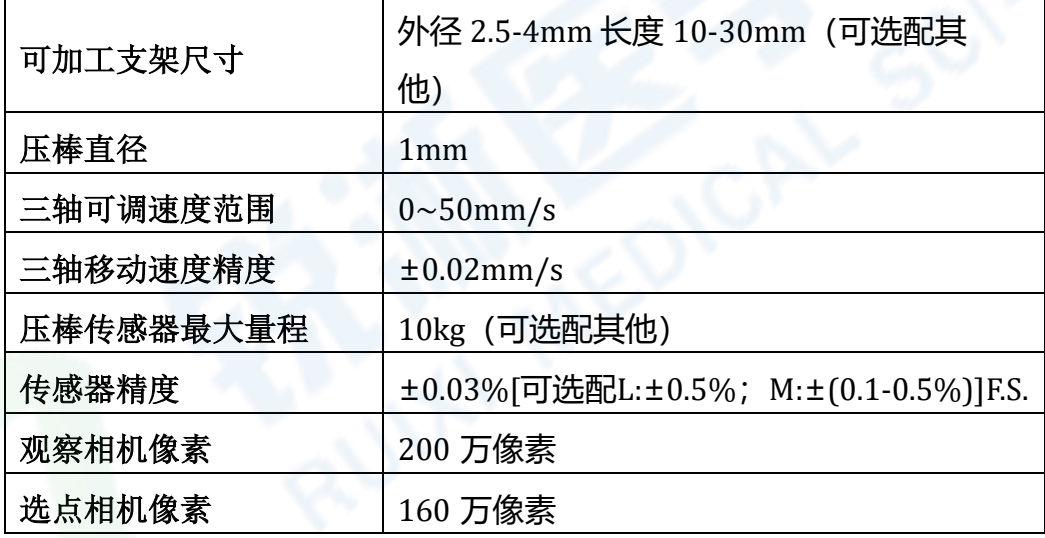

### <span id="page-5-3"></span>**(三)设备上电开机**

设备接入 220V 交流电源后,打开电源总开关①启动设备。电源开关开启 后,打开主机开关②,整机即全部上电完成,设备控制系统启动需一定运行时 间,观察设备控制屏,等待主机启动完毕,进入人机交互界面。

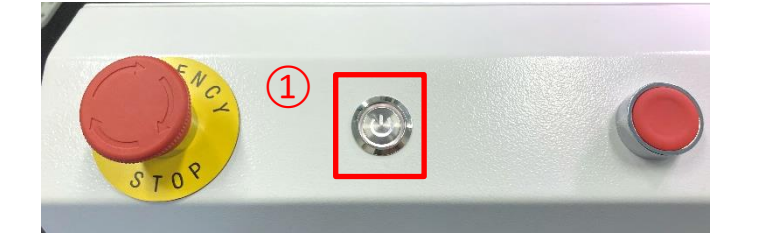

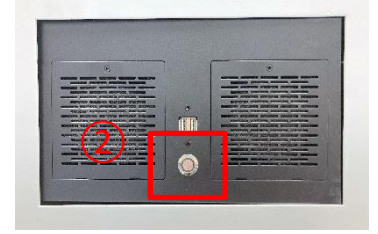

## <span id="page-6-1"></span><span id="page-6-0"></span>**(一)软件初始界面**

1.设备上电开机后点击系统软件进入初始界面。

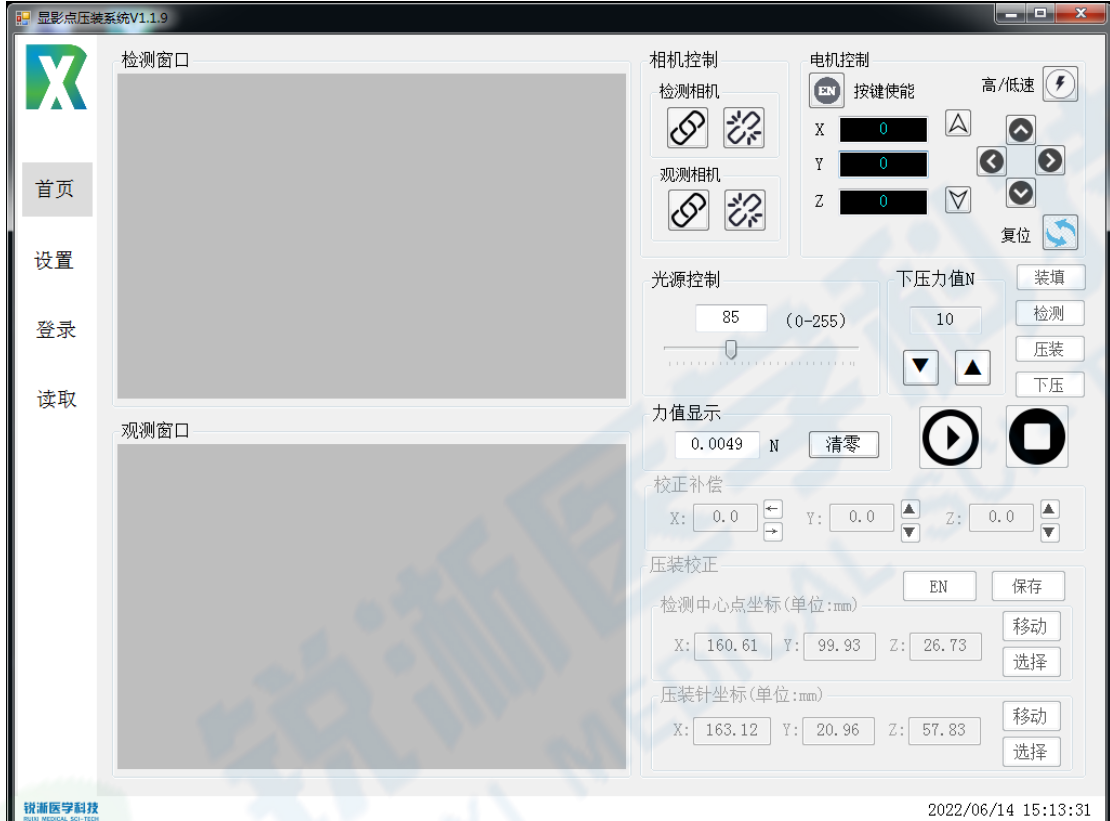

## <span id="page-6-2"></span>**(二)软件首页界面**

<span id="page-6-3"></span>**1.相机控制**

1.1 检测相机:点击左侧按键连接检测相机,检测窗口显示实时影像,点击右 侧按键断开连接;

1.2 观测相机: 点击左侧按键连接观测相机, 检测窗口显示实时影像, 点击右 侧按键断开连接;

#### <span id="page-6-4"></span>**2.电机控制**

2.1 按键使能 EN: 点击后 XY 轴切换至手动摇杆控制模式, "运行"(绿) "停 止"(红)以及"复位"(蓝)实体按钮操作激活;

2.2 X、Y、Z 轴:显示 X、Y、Z 当前坐标;

- 2.3 Z 轴控制键: 控制 Z 轴上下移动;
- 2.4 X 轴控制键: 控制 X 轴左右移动;
- 2.5 Y 轴控制键: 控制 Y 轴前后移动;
- 2.6 高/低速切换键: 控制电机高速/低速运行;
- 2.7 复位: 控制各运动轴回归机械零位;

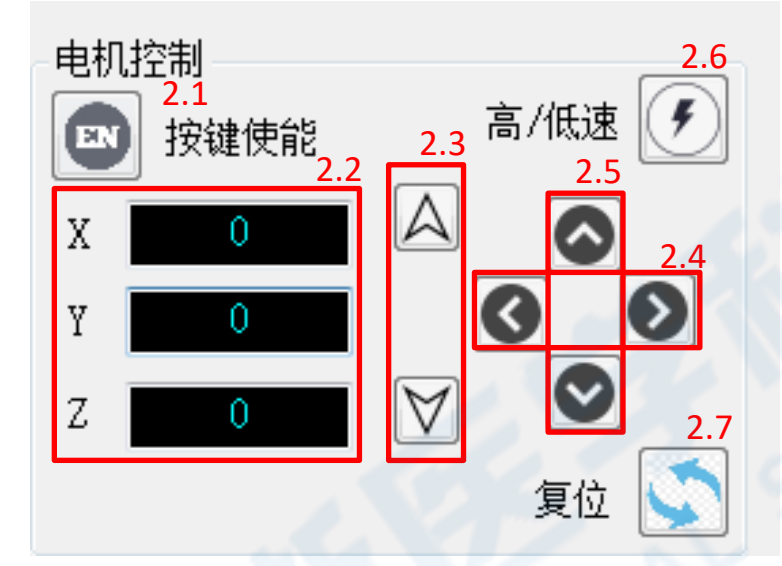

#### <span id="page-7-0"></span>**3.光源控制**

<span id="page-7-1"></span>3.1 控制检测相机镜头下光源的亮度,范围在 0-255,检测窗口视野由黑到亮;

#### **4.下压力值 N**

4.1 下压力值 N: 显示压棒的停止下压力值;

4.2 调节力值: 调节压棒下压力值, 力值的调节单位可在设置界面的下压调节 力值查看或更改;

4.3 装填:工装槽移动至设定的装填位置,便于将显影点装填至产品;

4.4 检测:工装槽移动至设定的检测位置,便于在检测窗口选择压装位置;

4.5 压装:工装槽移动至设定的压装位置,便于观察确认压装点位;

4.6 下压:控制压棒完成下压动作,通过 Z 轴系统和力值反馈传感器可实现恒 力值压装或者恒位移压装;

#### <span id="page-7-2"></span>**5.力值显示**

5.1 力值:显示力值传感器当前力值;

5.2 清零:当前力值清零;

#### <span id="page-8-0"></span>**6.运行停止**

6.1 运行按键:控制程序运行完整的压装过程;

6.2 停止按键: 停止程序运行;

#### <span id="page-8-1"></span>**7.校正补偿**

7.1 用于补偿压棒压装校正出现的坐标差值,无需密码激活,程序运行至压装 位自动激活按键;

#### <span id="page-8-2"></span>**8.压装校正**

8.1 按键使能 EN:激活压装校正按键,需要登录后才可操作;

8.2 移动:检测中心坐位移动至检测位,压装针坐标移动至压装位;

8.3 选择:完成校正后,点击选择按键可将当前坐标位置保存为检测中心点坐 标以及压装针坐标;

8.4 保存:保存当前压装校正的坐标数据。

具体压装校正操作详见→三、设备操作使用 → (一) 压装校正

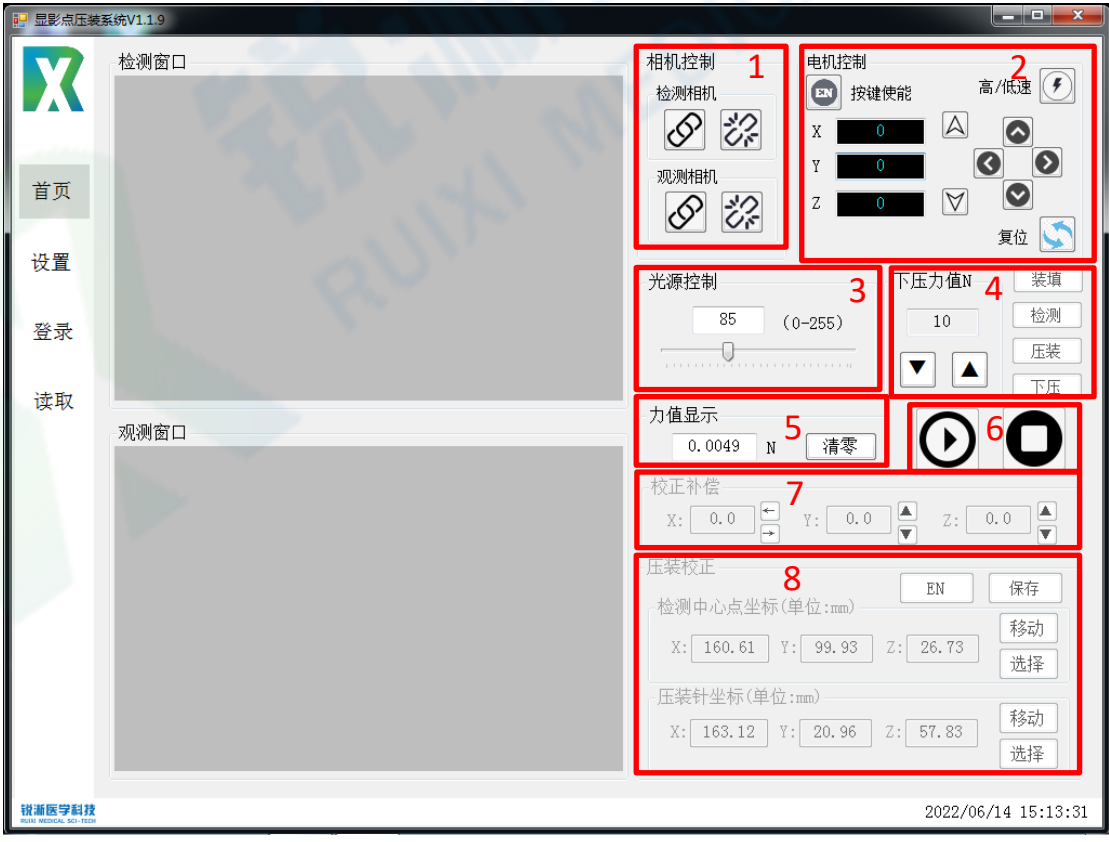

#### <span id="page-9-0"></span>**(三)软件设置界面**

#### <span id="page-9-1"></span>**1.设置参数**

1.1 X 轴、Y 轴及 Z 轴: 可分别设定三个运动轴的高速速度、低速速度及回零 速度,对应首页电机控制中的高/低速切换及回零按键;

1.2 修正系数: 用于修正力值传感器因各种因素导致的力值偏差;

1.3 装填位置: 操作工装槽至目标装填位置, 点击选择按键即确定装填位置;

1.4 检测位置: 操作工装槽至目标检测位置, 点击选择按键即确定检测位置;

#### <span id="page-9-2"></span>**2.压装条件**

可根据需要设置压装相关参数,输入后保存至系统,再次读取可运行当前 参数;实际压装时满足设定的下压距离或下压力值(满足任一即可)即停止下 压并保持下压时间;

#### <span id="page-9-3"></span>**3.轴状态**

"轴状态"栏实时显示设备"X 轴"、"Y 轴"和"Z 轴"三个运动轴的当前状 态。设备应用过程中运动轴出现故障,则该界面对应的轴状态显示相应故障;

设备故障报警后,生产人员应立即停止当前所有操作,并通报设备技术人 员。设备技术人员到场后,查看各轴状态及报警记录。确认故障原因后点击 "重置状态"按钮,解除报警,恢复轴状态至 STA AX READY。(如设备技术人

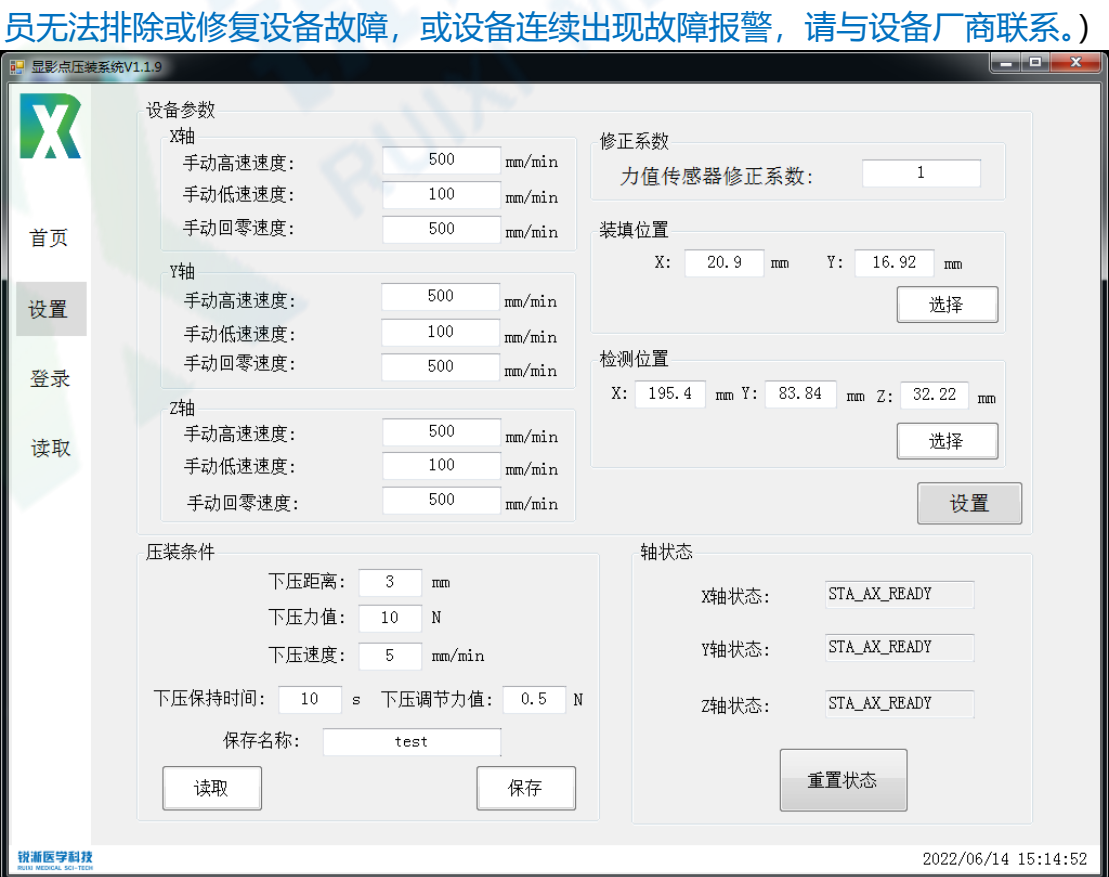

## <span id="page-10-0"></span>**(四)软件登录界面**

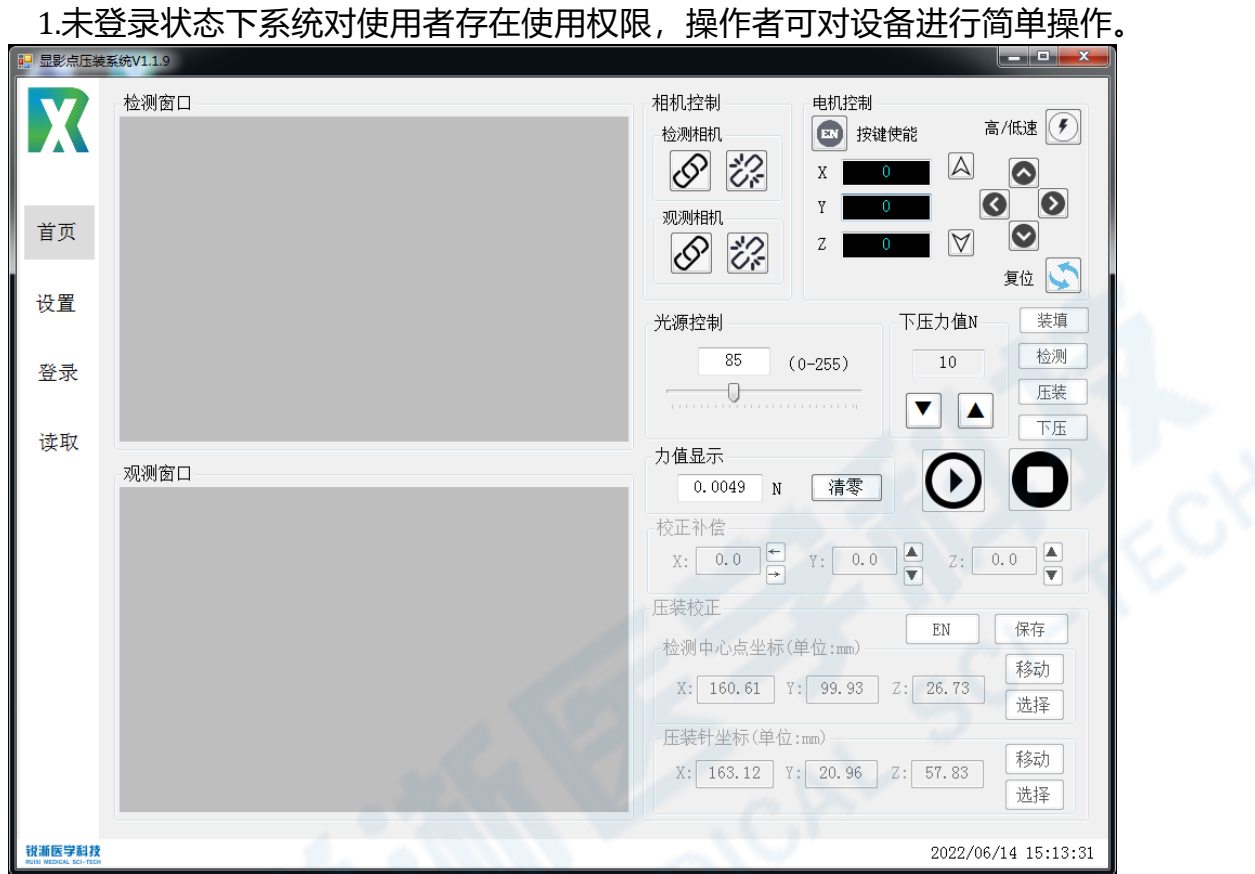

2. 登录状态:点击"登录"进入登录界面,输入初始密码"123"后点击登录, 出现提示弹窗点击"确认"即可进入操作界面,系统对使用者开放所有权限, 激活所有按键;

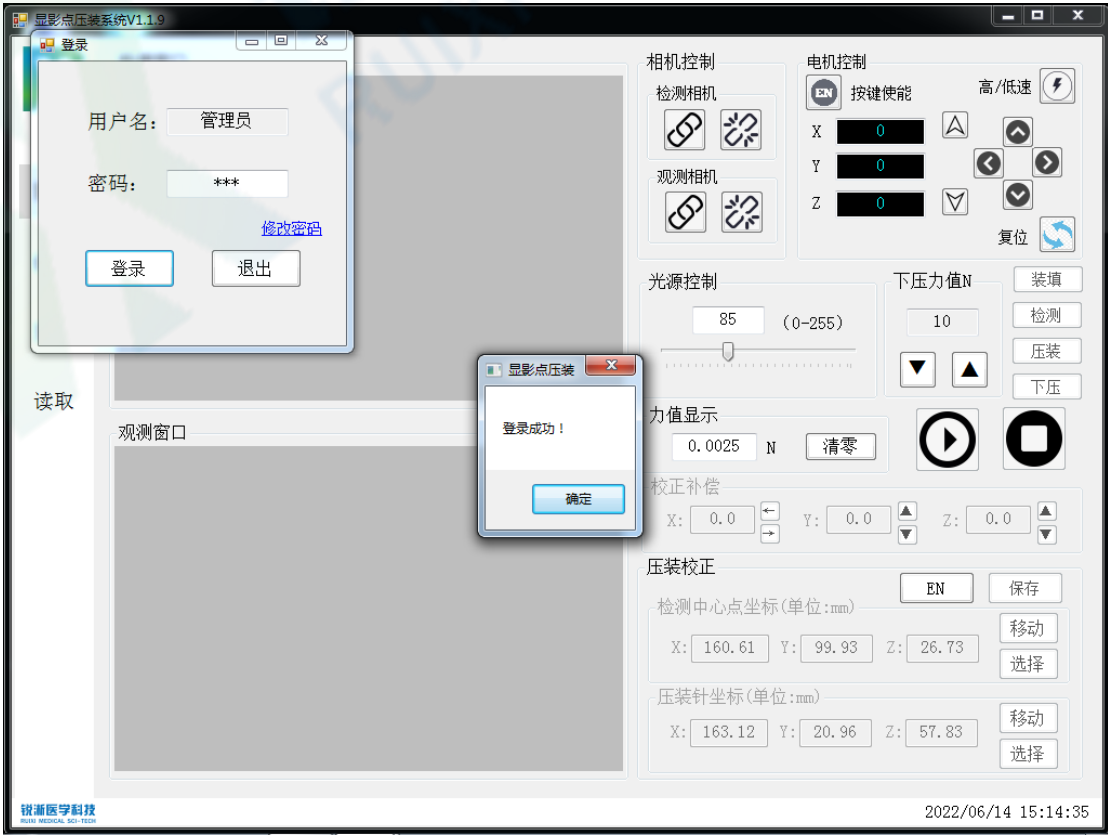

3. "密码修改":点击登录界面中的"修改密码"出现弹窗。设备初始密码为: 123,输入初始密码并点击确认以激活修改;

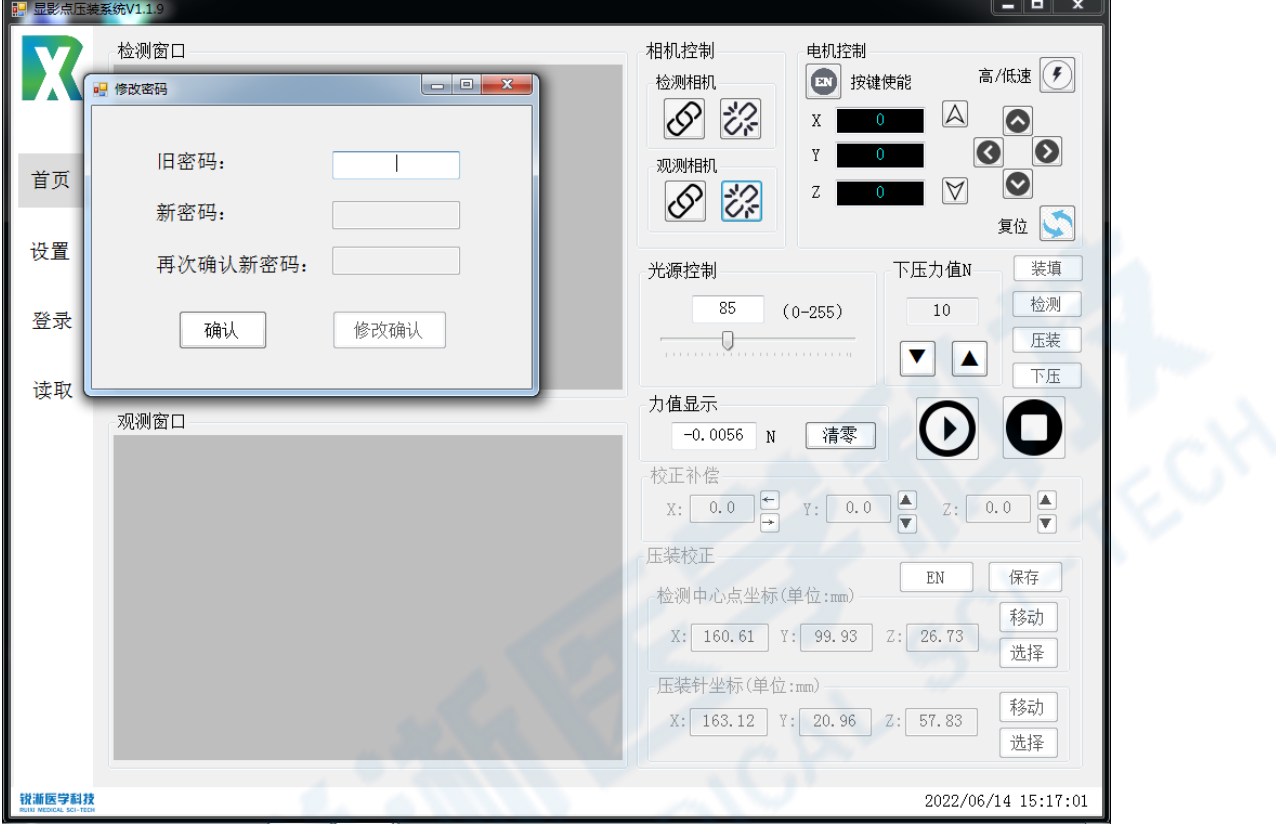

4.输入新密码后点击"修改确认"即完成密码修改。密码用于设备及工艺工 程师对设备及工艺参数进行设定时的权限验证工作,密码也应由相应的技术管 理人员掌握,严禁非设备及工艺技术人员掌握及修改密码。

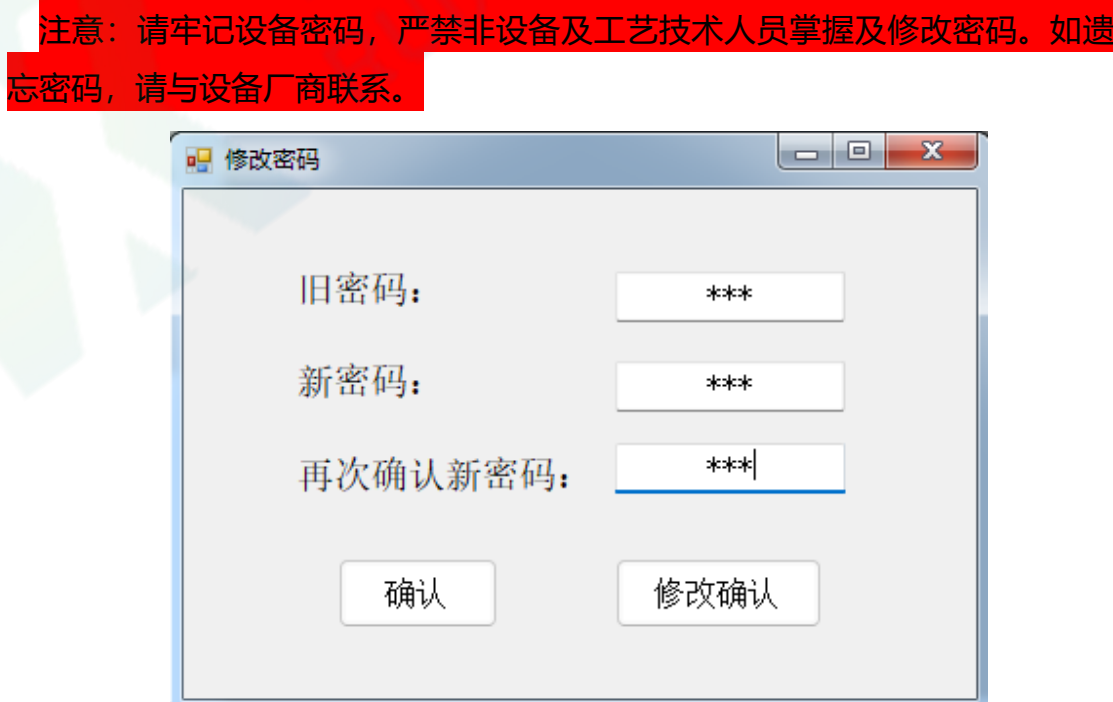

## <span id="page-12-0"></span>**(五)软件读取界面**

1.设备未登录状态下如需查看参数,可点击进入读取界面,出现参数文件弹 窗,选择需要查看的参数文件打开,出现弹窗可查看相关参数。

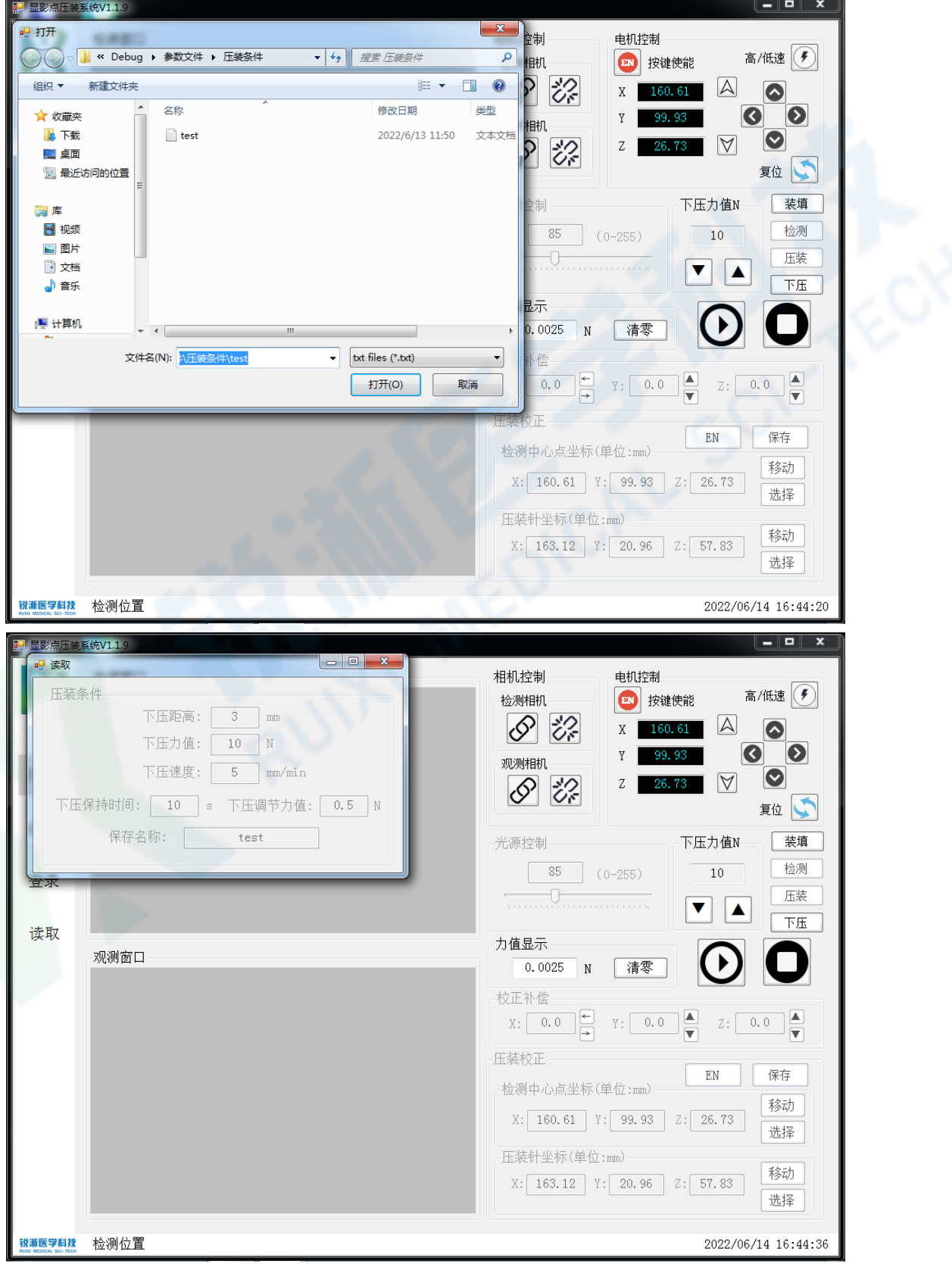

## <span id="page-13-0"></span>**三、设备操作使用**

\*为保证设备运行的准确性,设备每次上电重新开机后、电机报错以及压装校正前都应先 进行"复位"操作。

#### <span id="page-13-1"></span>**(一)压装校正**

1. 首次使用设备需进行压装校正,完成复位并连接检测窗口及观测窗口,输 入登录密码,开放压装校正权限,点击"按键使能"激活压装校正按键;

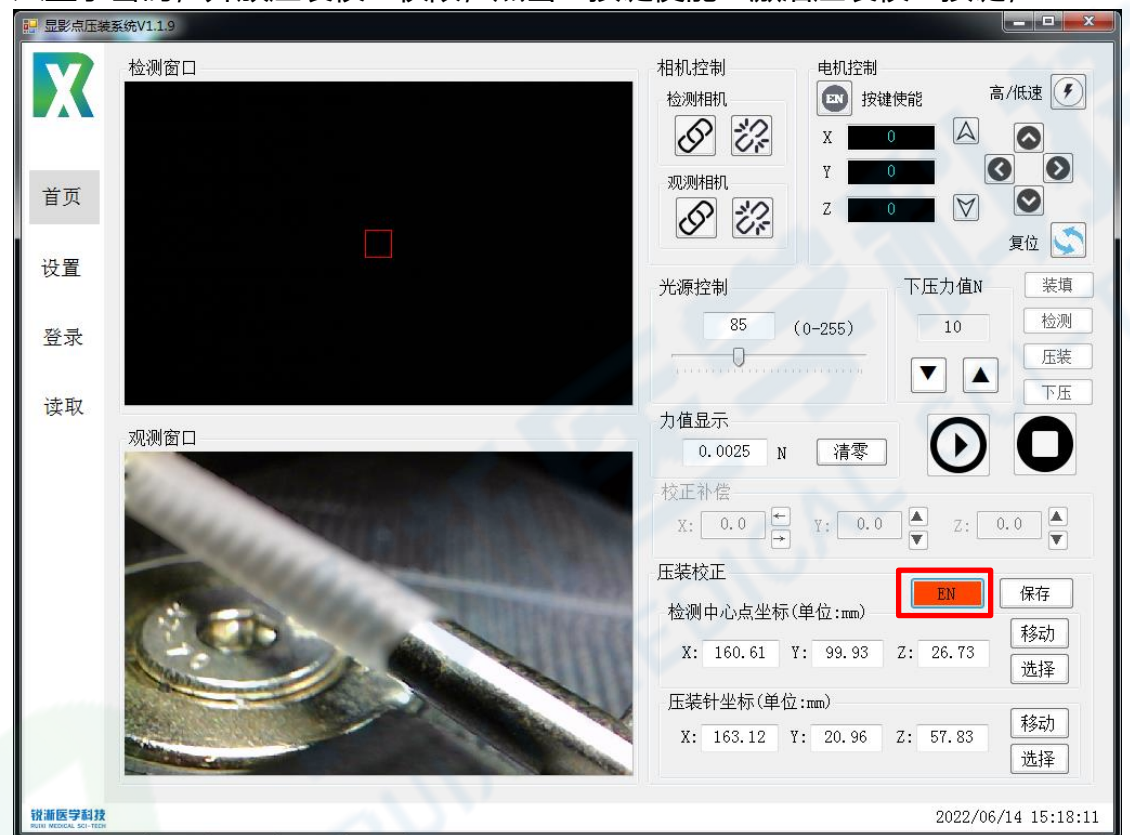

2.点击检测中心点坐标的"移动"按键,工装槽移动至检测位。在检测窗口 选择孔位中心点,红框内孔位位于检测窗口视野中央即符合校正,点击"选择" 按键完成校正;

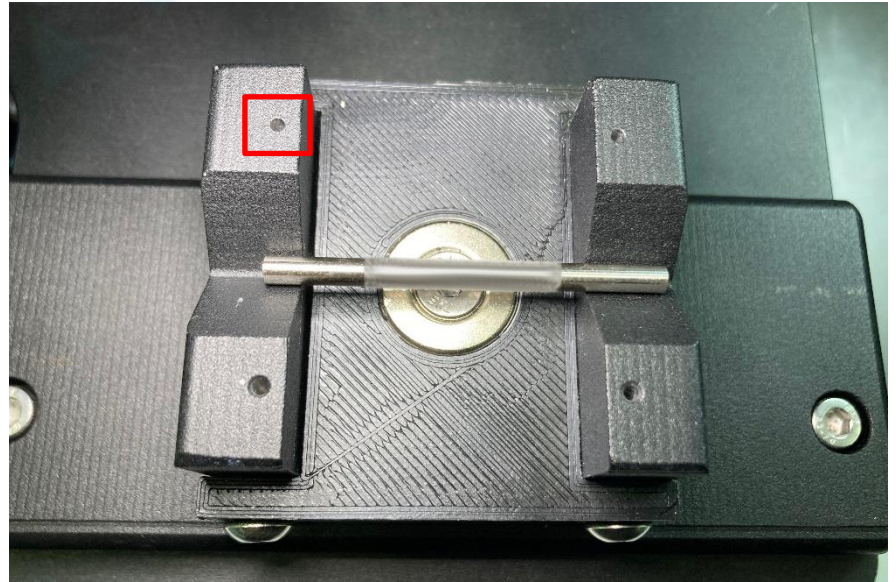

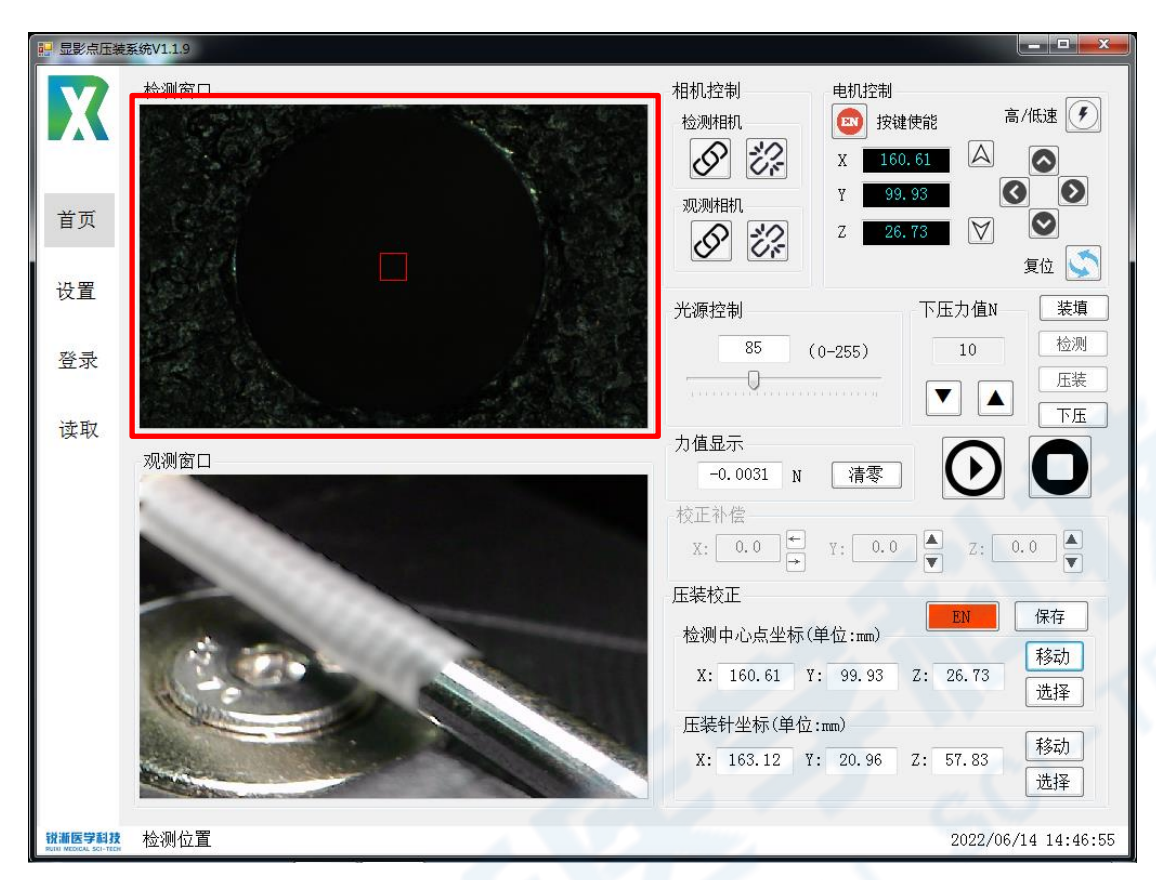

3.点击压装中心点坐标的"移动"按键,工装槽移动至压装位。可通过电机 控制或手动遥感操作来校正压棒坐标位置,使得压棒正对且挨着该孔位即符合 校正,点击"选择"按键完成校正,校正完成点击"保存"按键并关闭压装校 正"按键使能";

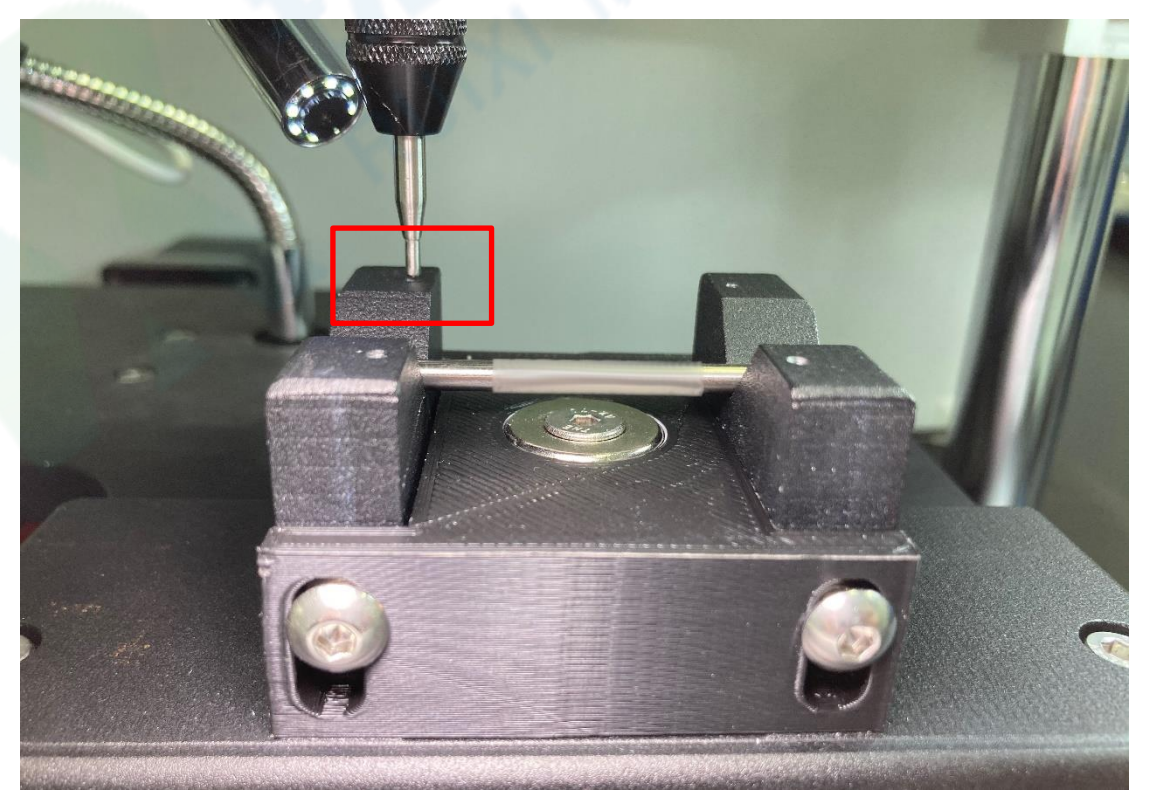

## <span id="page-15-0"></span>**(二)设备操作**

1. 将产品穿在铁棒上, 两端放置于工装槽处, 铁棒两端置于凹槽处, 连接检 测相机及观测相机,点击界面"复位"按键或手动操作"复位"实体按钮;

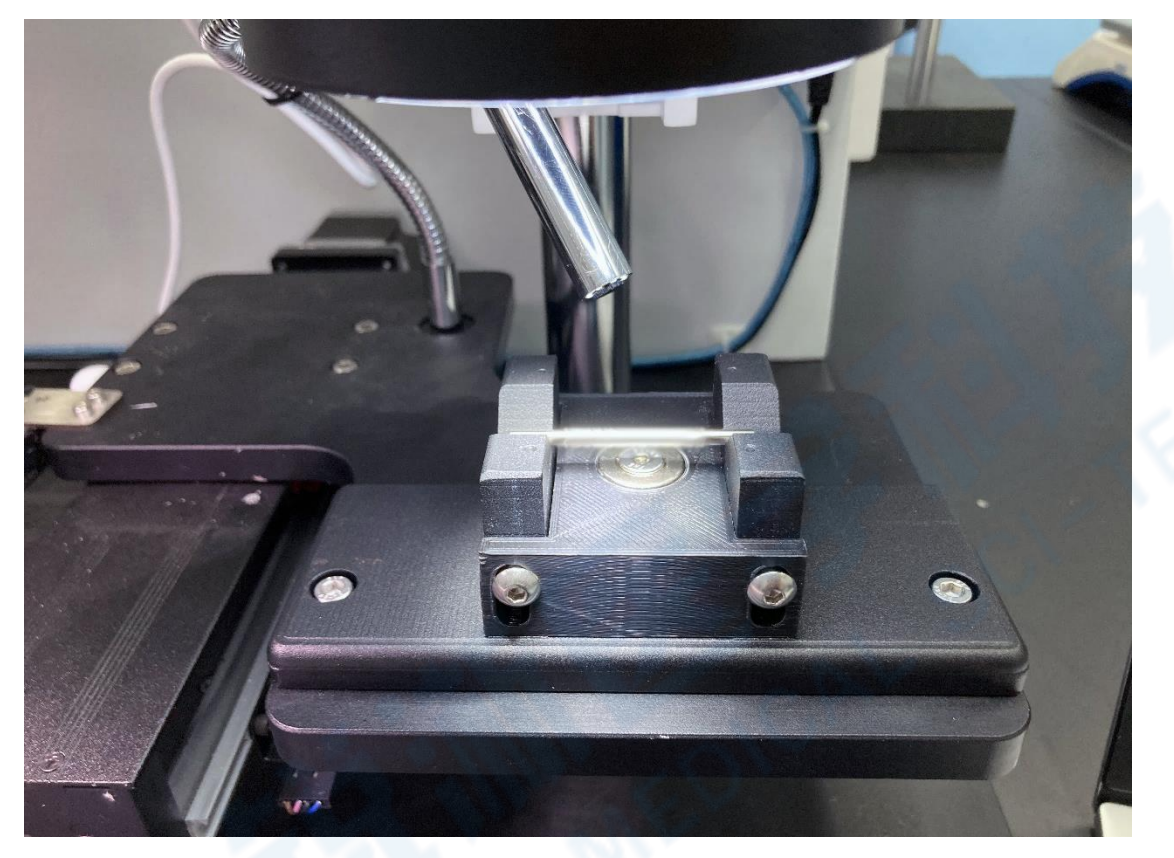

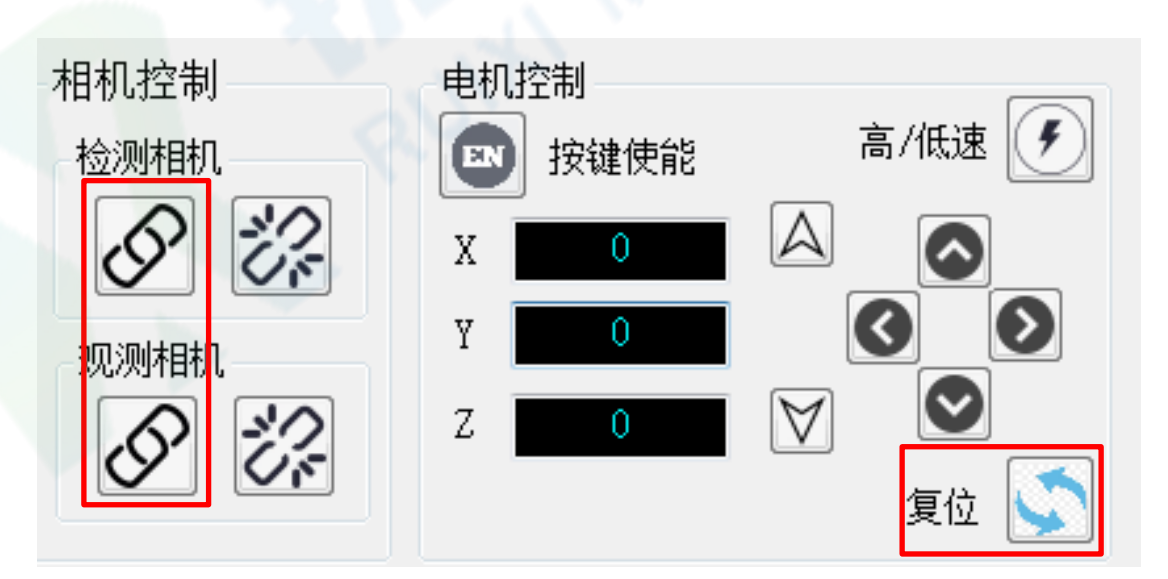

3.点击"运行"按键程序自动运行(也可通过点击屏幕按键"装填"、"检测"、 "压装"以及"下压"按键逐步运行程序), 工装槽运行至设定的装填位置, 通过调节光学显微镜下方光源亮度以及粗、细准焦螺旋获得最佳观测视野,在 产品显影点凹槽处放置显影点,此过程可切换为手动模式调节产品至合适的位 置,显影点可两个同时压装也可单个压装。

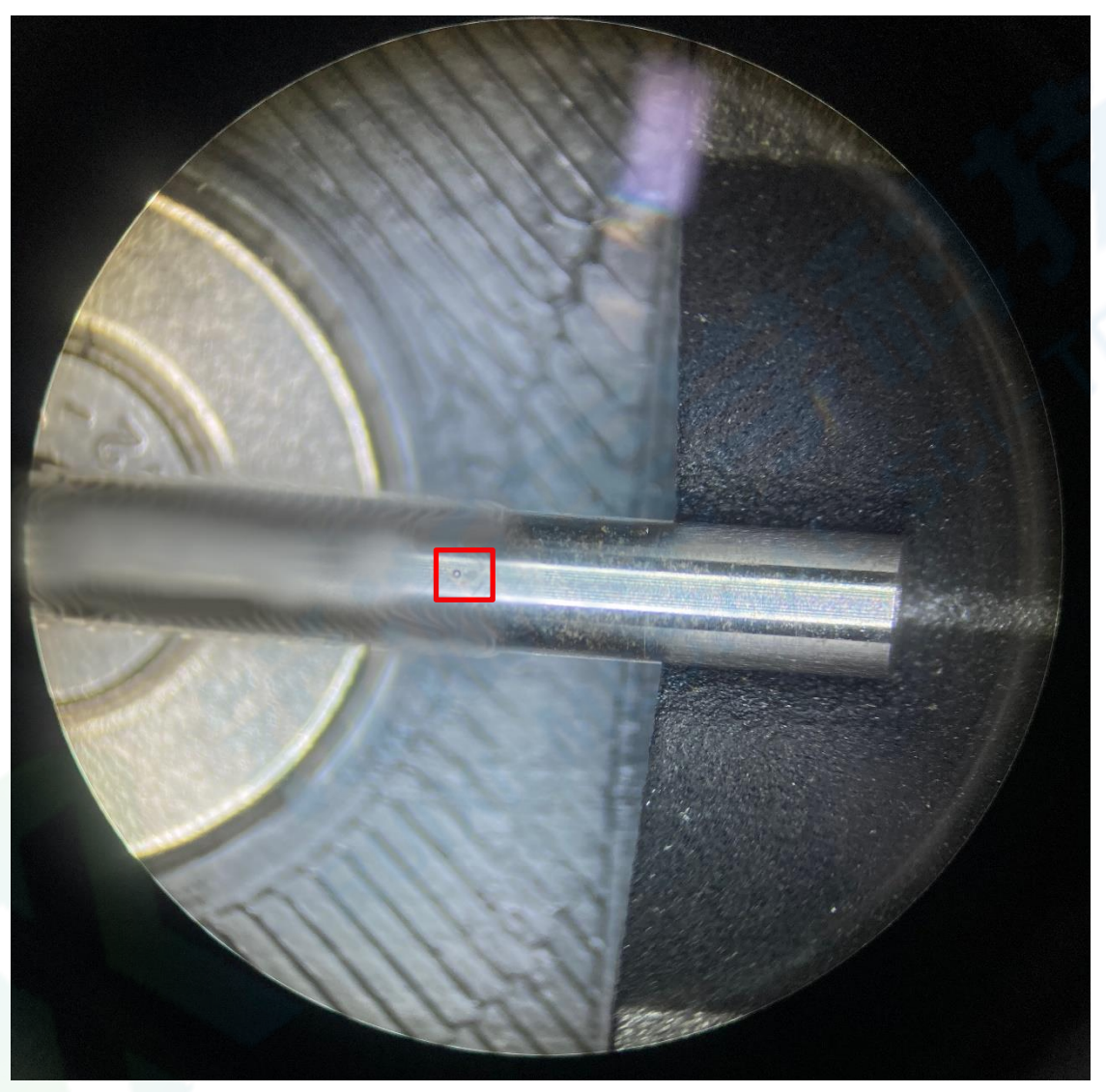

显微镜视野

## <span id="page-17-0"></span>**(三)软件操作**

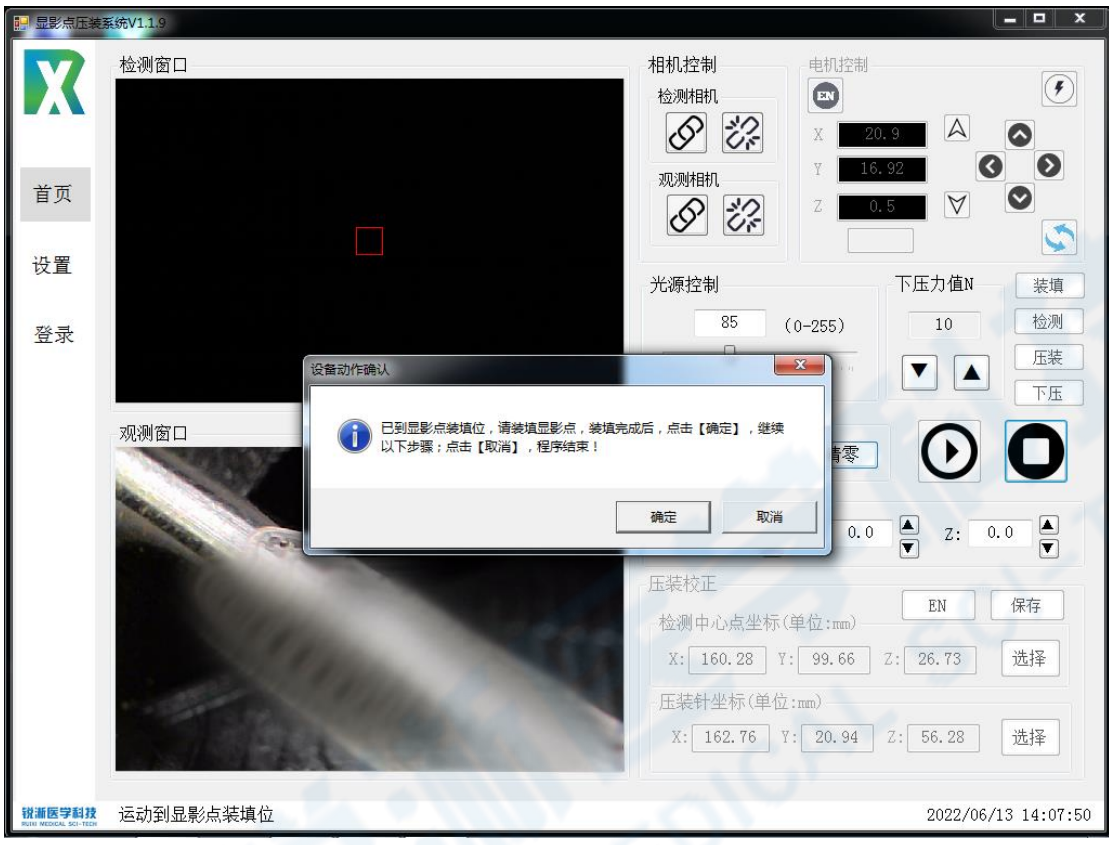

1.完成显影点安装后,点击"确定"按键;

2. 产品运动至显影点检测处,通过鼠标点击选择需要压装的显影点,点击 "确定";

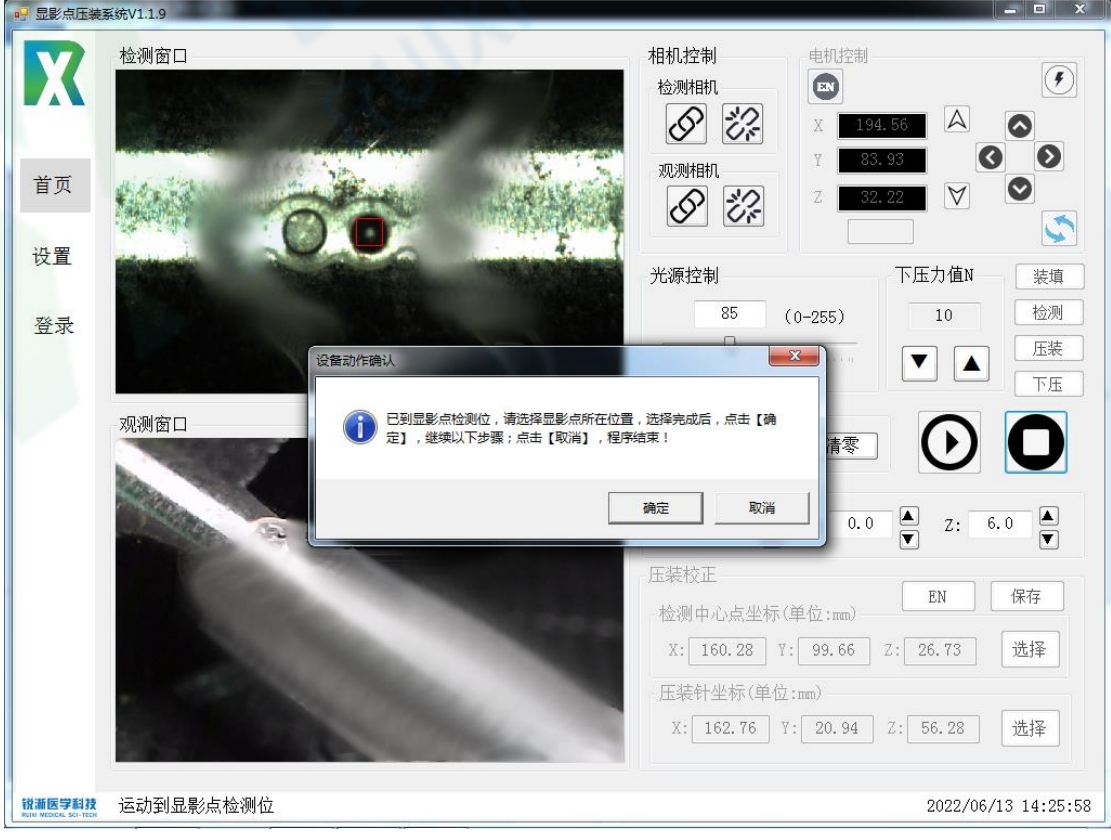

注:

① 当同时压装两个显影点时,选择点在两个凹槽中间;

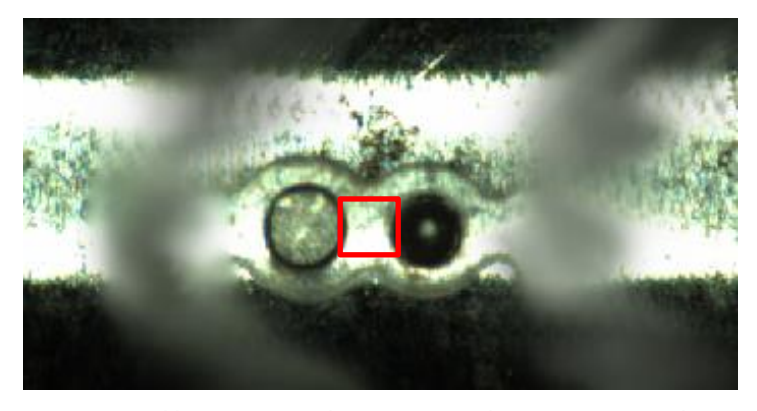

② 当同时压装两个显影点时,选择点在两个凹槽中间;

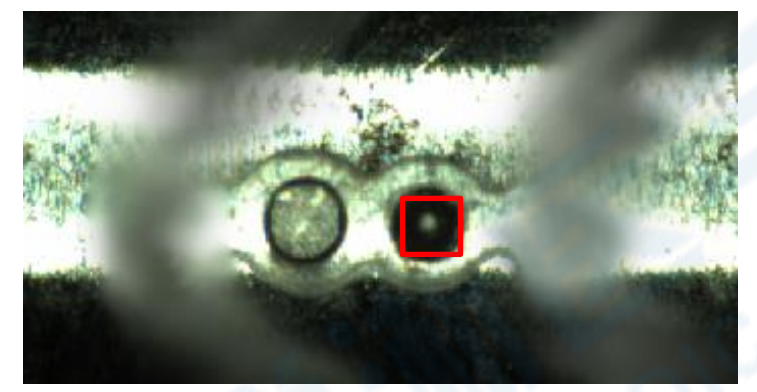

3. 产品运动至显影点压装位, 观察此时的压棒位置, 应当距离压装点较近。 如距离过远,可通过校正补偿的 Z 值大小来调节压棒位置,通过双击观测窗口 可放大需要重点观测的区域,完成操作后点击"确定";

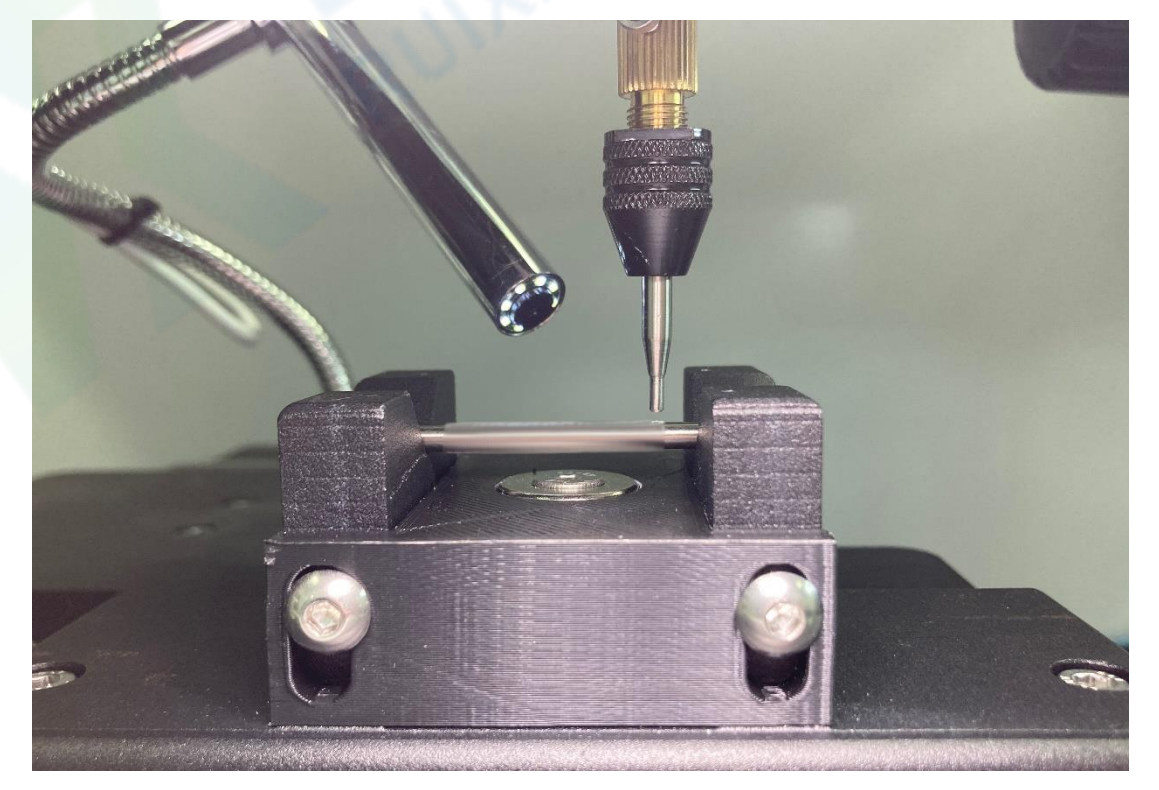

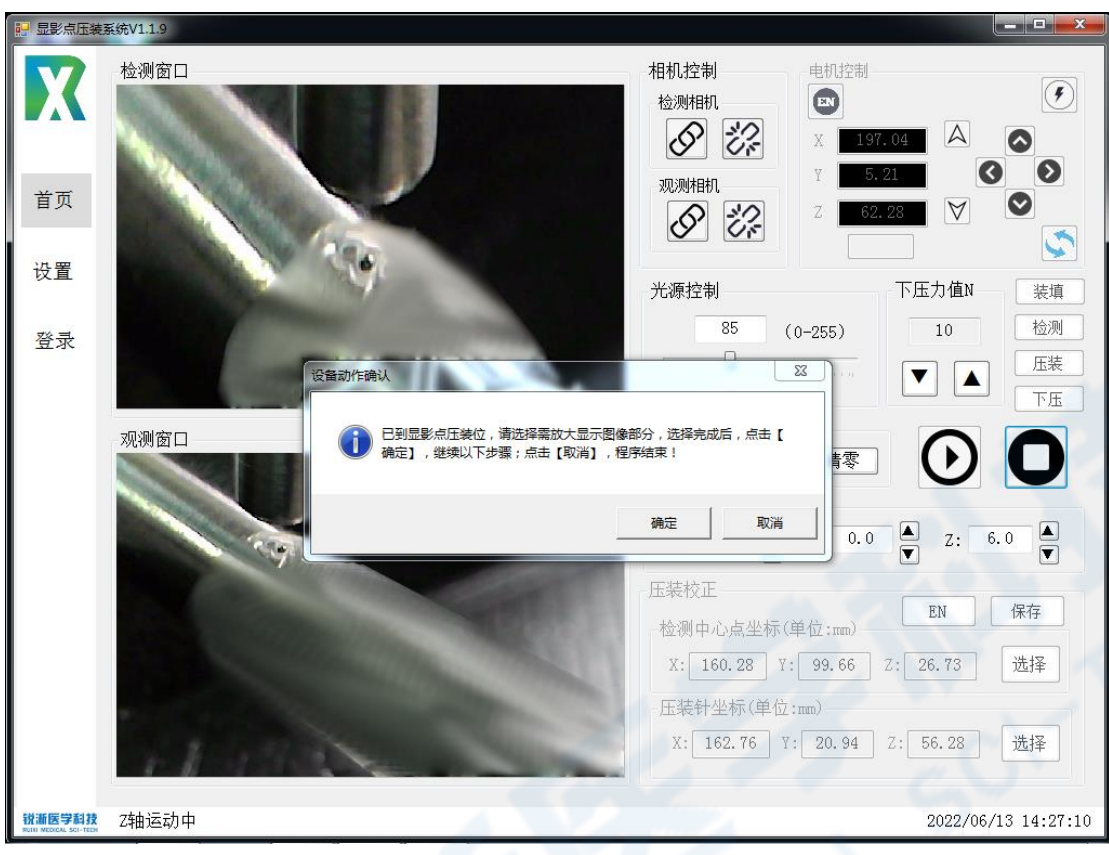

4.压棒下压,完成压装,点击"确定";

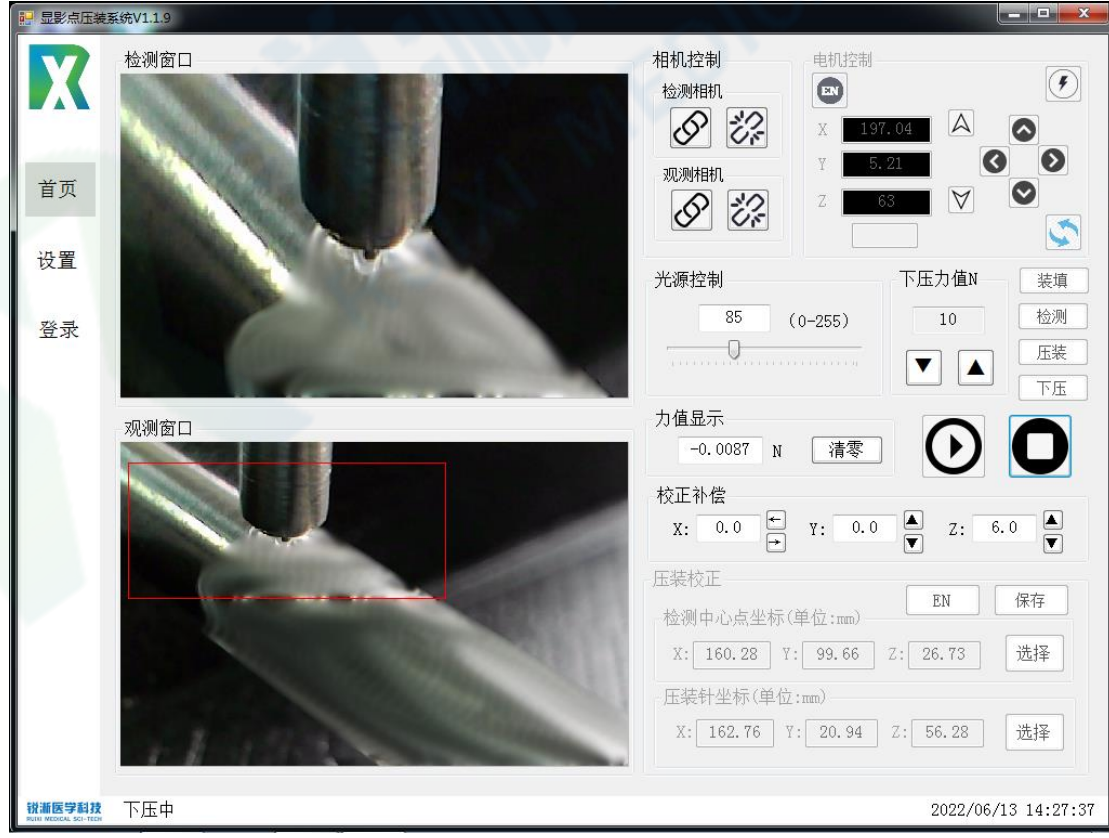

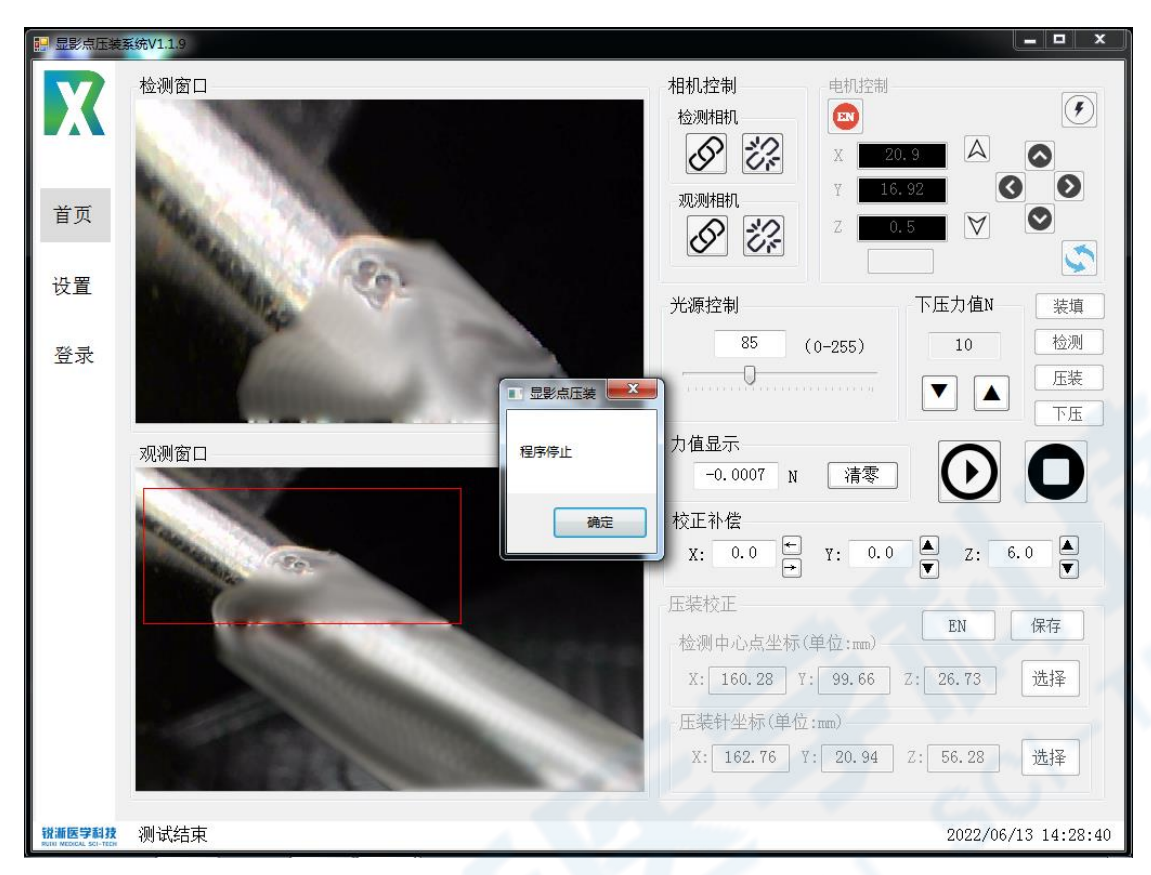

5. 产品运动回装填位置, 通过光学显微镜以及观测窗口观测压装效果是否满意;

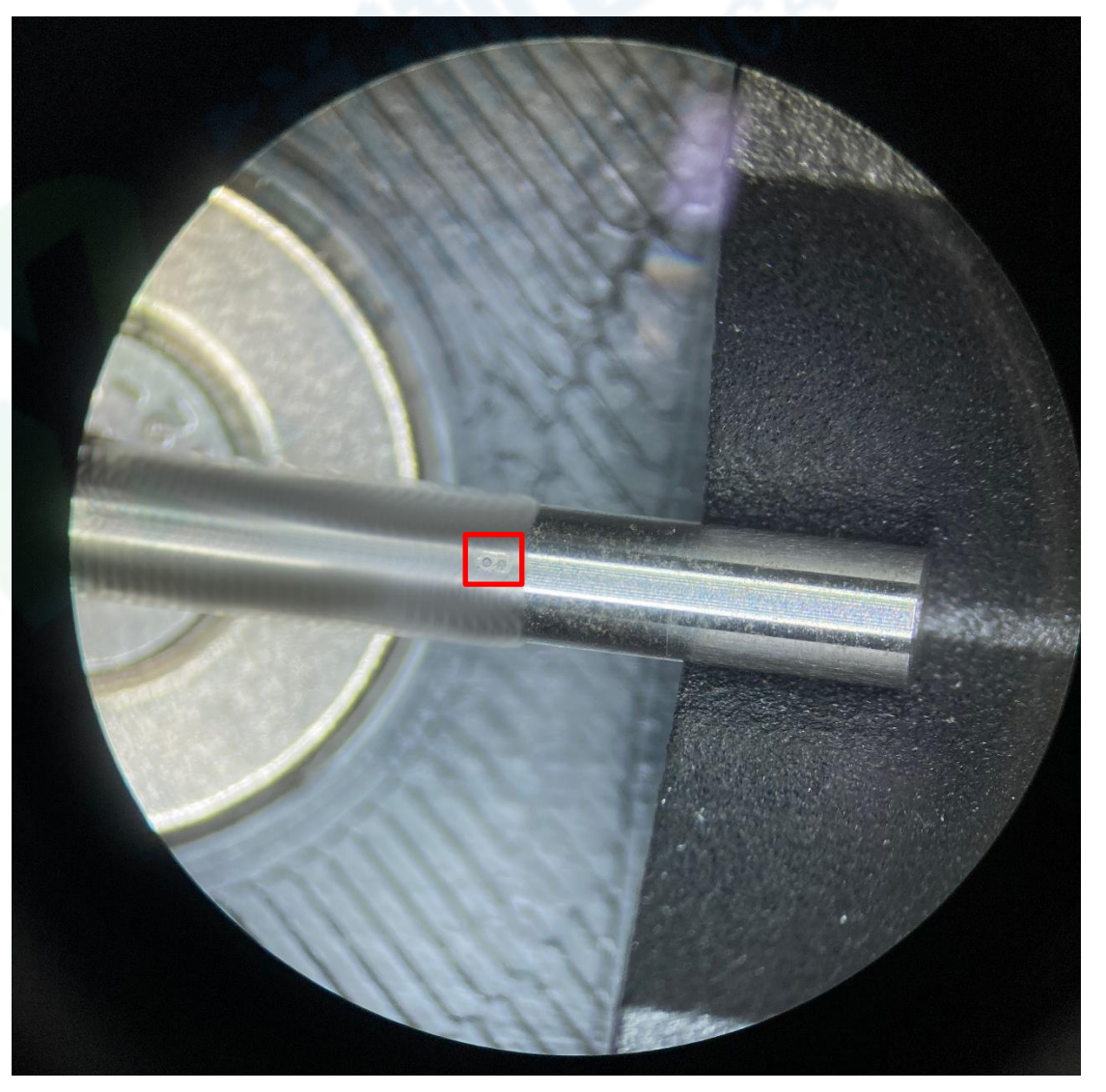

### <span id="page-21-0"></span>**四、附件以及维修说明**

#### <span id="page-21-1"></span>**(一)安全要点**

为防止产品的动作不良、误动作或对性能、功能带来不良影 响,请遵守下列事项:

- 请勿在额定值以外的范围使用。否则可能会导致意外。
- 由于是室内专用设备, 因此仅限在室内使用。但请勿在下列 环境中使用或保管本产品:
	- a) 直接受到加热设备热辐射的场所;
	- b) 阳光直射的场所;
	- c) 温度变化剧烈的场所;
	- d) 受振动、冲击影响大的场所。
- ⚫ 请在环境温度及湿度的额定范围内使用及保管本产品。
- 为了避免感应干扰, 向数字式控制器的端子接线时, 应远离 高压、大电流的动力线。此外,请避免与动力线平行接线或 一起接线。采用单独配管和导管或使用屏蔽线,都是行之有 效的方法。

<span id="page-21-2"></span>**(二)维修说明**

本产品在符合"注意事项"和"安全要点"之所述内容里规范后, 出现自然损坏情况,我司负责免费保修。本产品自出厂之日起保修 壹年。

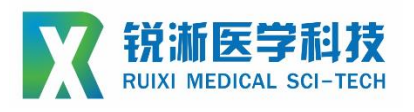

**上海锐淅医学科技有限公司**

## **技术咨询**

**联系人:周磊**

**联系电话:15800993453**

**邮箱地址:taylor\_zhou@ruiximed.com**

**企业网站:www.ruiximed.com**

企业微信公众号:

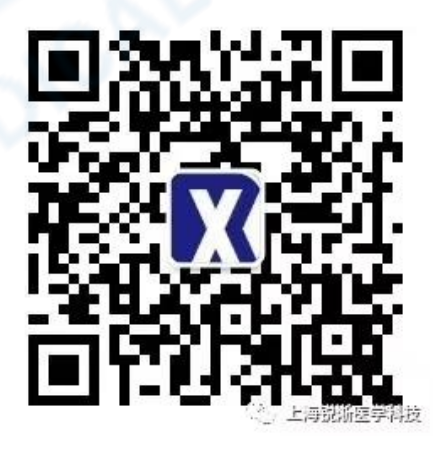